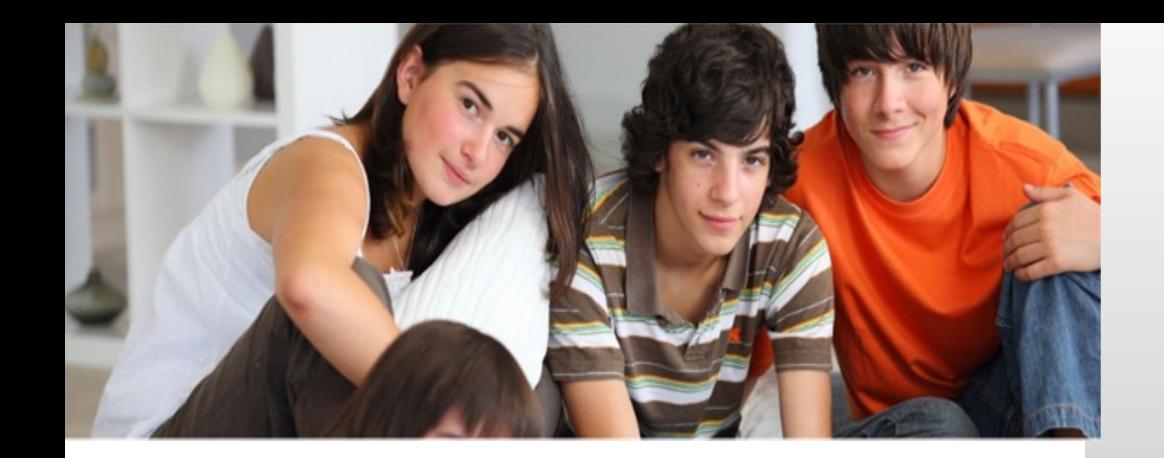

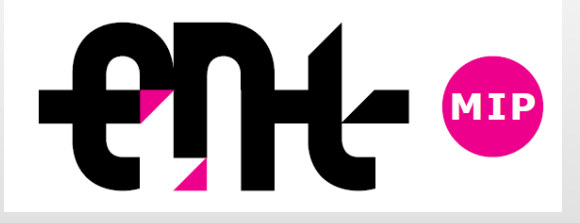

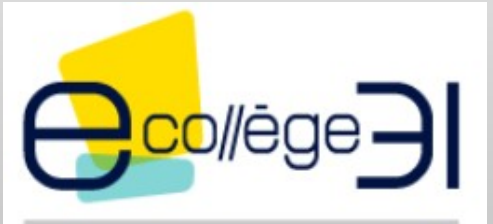

ecollege.haute-garonne.Fr

#### Kdécole V3.6 Twilight

#### Formation au Service Formulaires

#### Source : Support de formation fourni par KOSMOS

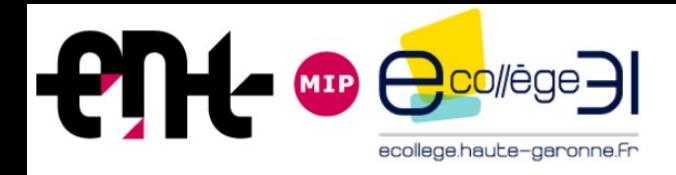

#### **Formation Service Formulaires**

- *1. Présentation*
- *2. Création*
- *3. Diffusion*
- *4. Répondre*
- *5. Gestion*
- *6. Consultation des réponses collectées*
- *7. Compatibilité avec les formulaires actuels*

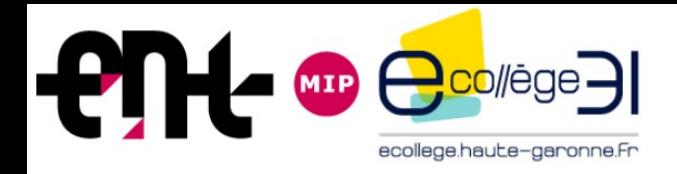

- *1. Présentation*
- *2. Création*
- *3. Diffusion*
- *4. Répondre*
- *5. Gestion*
- *6. Consultation des réponses collectées*
- *7. Compatibilité avec les formulaires actuels*

# 1.1 Un service à part entière

- Outil multiforme : création de quizz, questionnaires, QCM, procédures dématérialisées, etc.
- Constitution d'une bibliothèque numérique de formulaires
- 3 canaux de diffusion :
	- Messagerie interne
	- Articles de blog
	- Contenus du cahier de textes
- Activation sur le portail de l'établissement
- Service disponible sur tous les établissements de l'utilisateur (modèles de formulaires disponibles en continu, indépendamment du portail de création)
- 1 rôle unique : Auteur
- 3 types de formulaires : authentifié, public et anonymisé

#### 1.2 Exemple d'un formulaire de 2 pages (1/2)

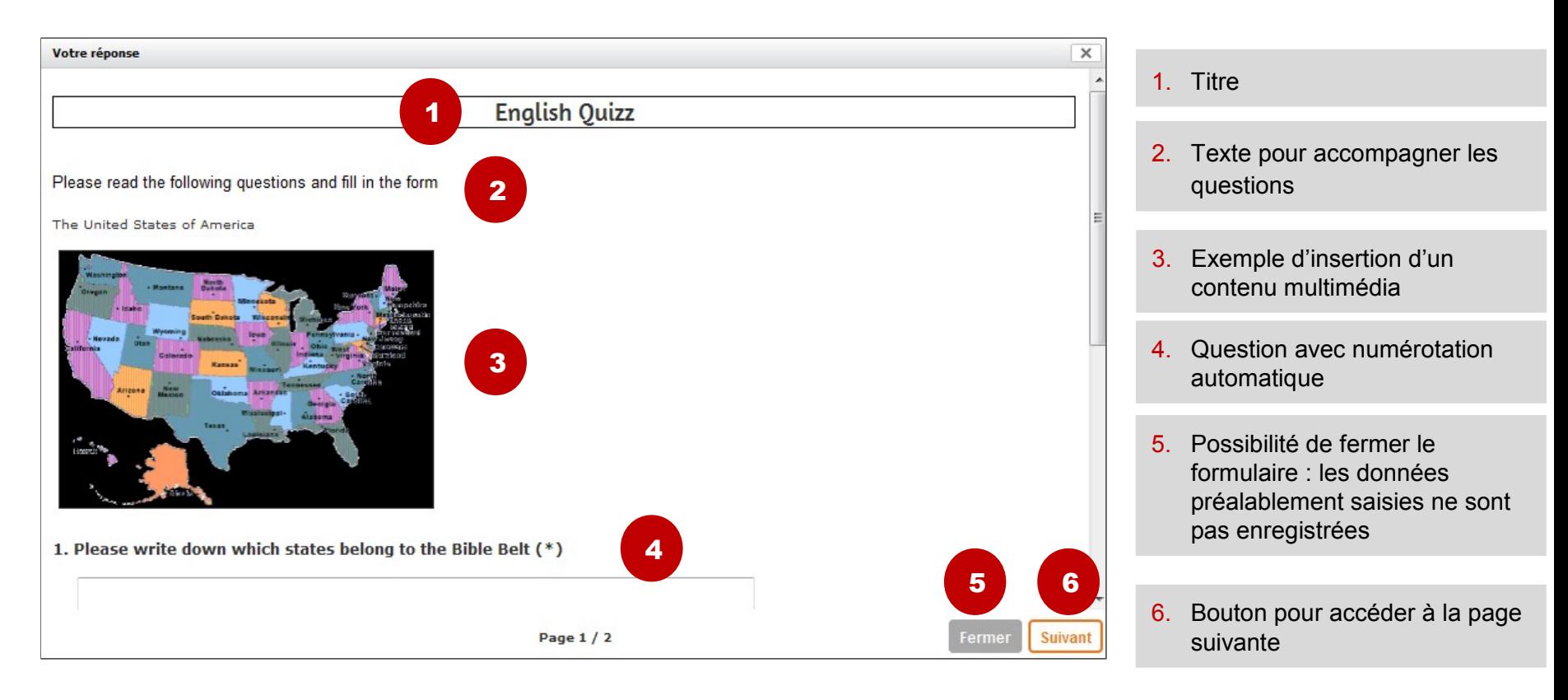

# 1.3 Exemple d'un formulaire de 2 pages (2/2)

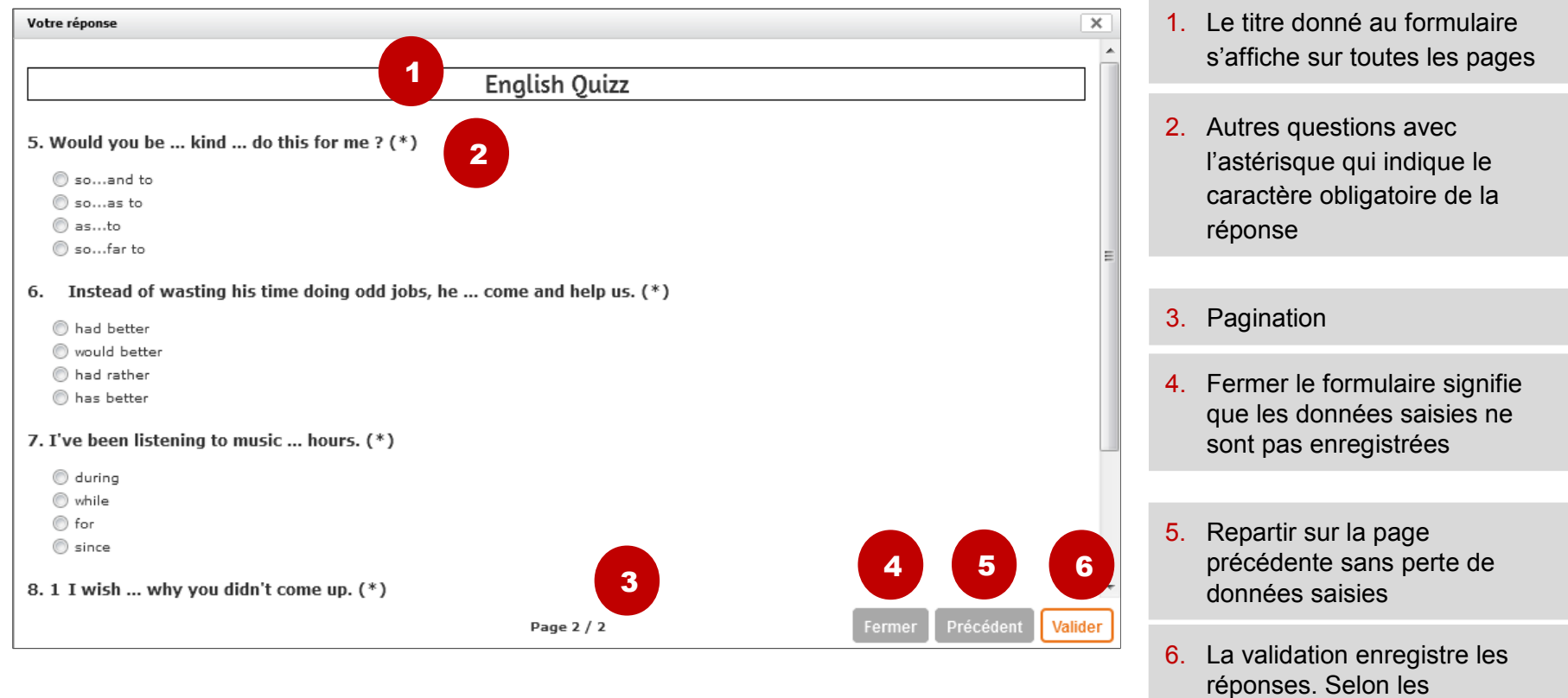

paramètres choisis par l'auteur, possibilité de les modifier à

nouveau ou pas.

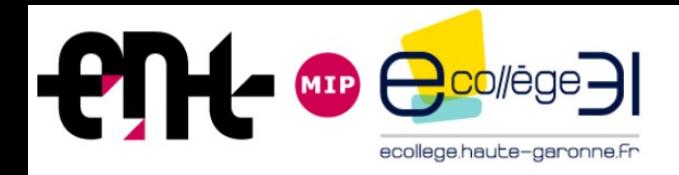

- *1. Présentation*
- *2. Création*
- *3. Diffusion*
- *4. Répondre*
- *5. Gestion*
- *6. Consultation des réponses collectées*
- *7. Compatibilité avec les formulaires actuels*

# 2.1 Créer un formulaire

- Un formulaire est constitué d'un titre et de pages intégrant des questions et des textes
- Le formulaire s'appuie sur des paramètres sélectionnés par l'auteur :
	- Type :
		- Authentifié (authentification ENT pour répondre)
		- Anonymisé (authentification ENT pour répondre sans stockage des identités des répondants)
		- Public (aucune authentification nécessaire pour répondre)
	- Réponse modifiable : possibilité de permettre au répondant, une fois le formulaire validé, de modifier et soumettre de nouvelles réponses qui suppriment les réponses existantes.
	- Afficher la synthèse : si activé, les répondants peuvent visualiser la synthèse des réponses au formulaire après validation de leur réponse
	- Accès aux réponses : sélection d'un nombre d'utilisateurs autorisés à consulter les réponses soumises au formulaire (cette valeur est un paramètre choisi par le projet)
	- Notification : messages reçus par l'auteur et la liste éventuelle choisie précédemment au moment de la diffusion et à chaque réponse collectée

# 2.2 Créer un formulaire : les paramètres

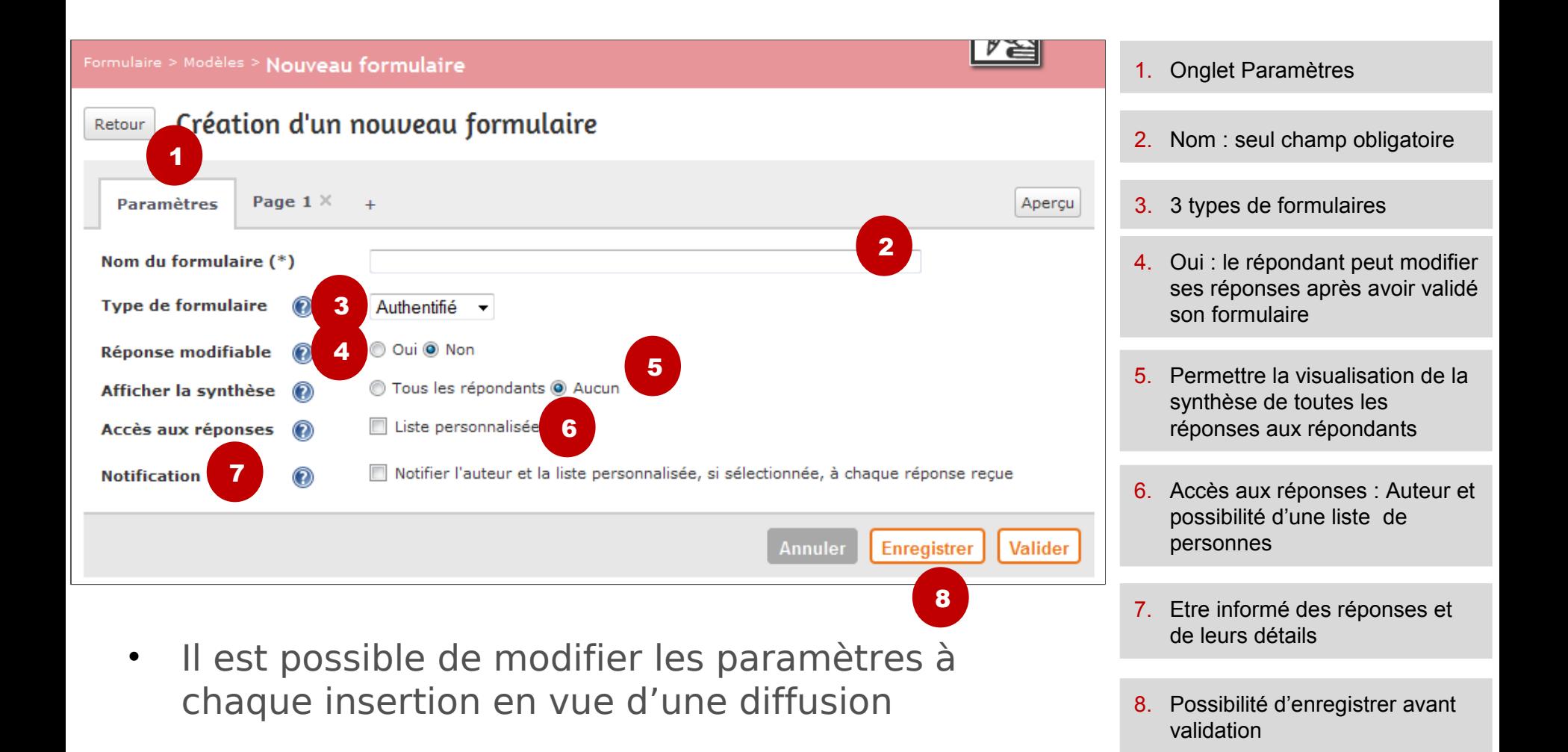

### 2.3 Questions et textes du formulaire

- Le formulaire est constitué de pages sur lesquelles l'Auteur peut insérer des questions et du texte
	- 5 types de question
	- Maximum de 10 pages
	- Texte qui peut être rédigé avec l'éditeur de contenu riche Kd'école
	- Souplesse de mise en forme avec le déplacement des questions et des zones de texte
- Possibilité d'enregistrer : sauvegarde de toutes les informations saisies sans quitter la page de création du formulaire
- La validation du formulaire l'intègre automatiquement dans la liste des modèles de l'utilisateur qui dispose d'un tableau récapitulatif au sein du service

#### 2.4 Sélectionner les questions : construire son formulaire

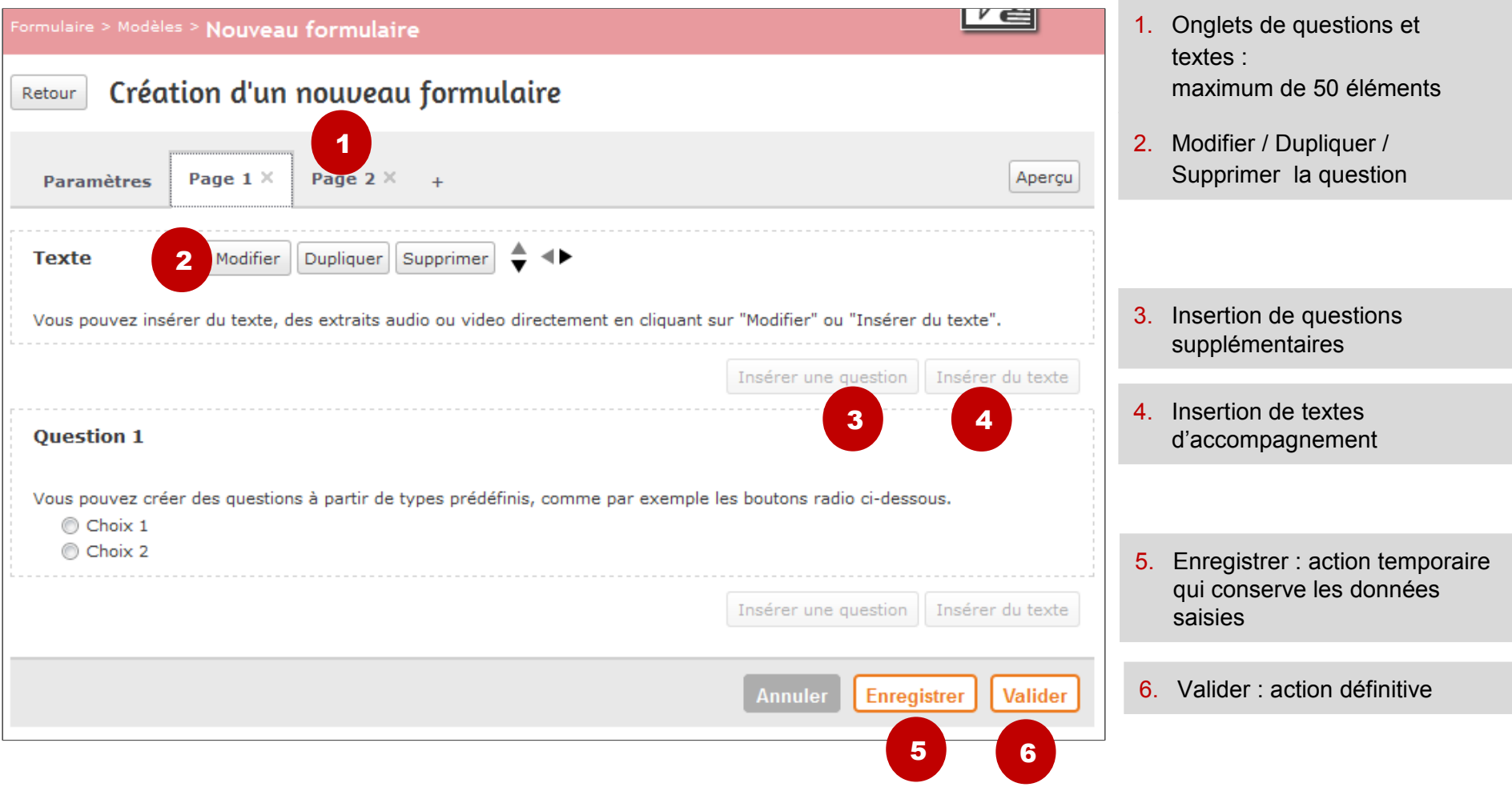

### 2.5 Insérer un texte d'accompagnement

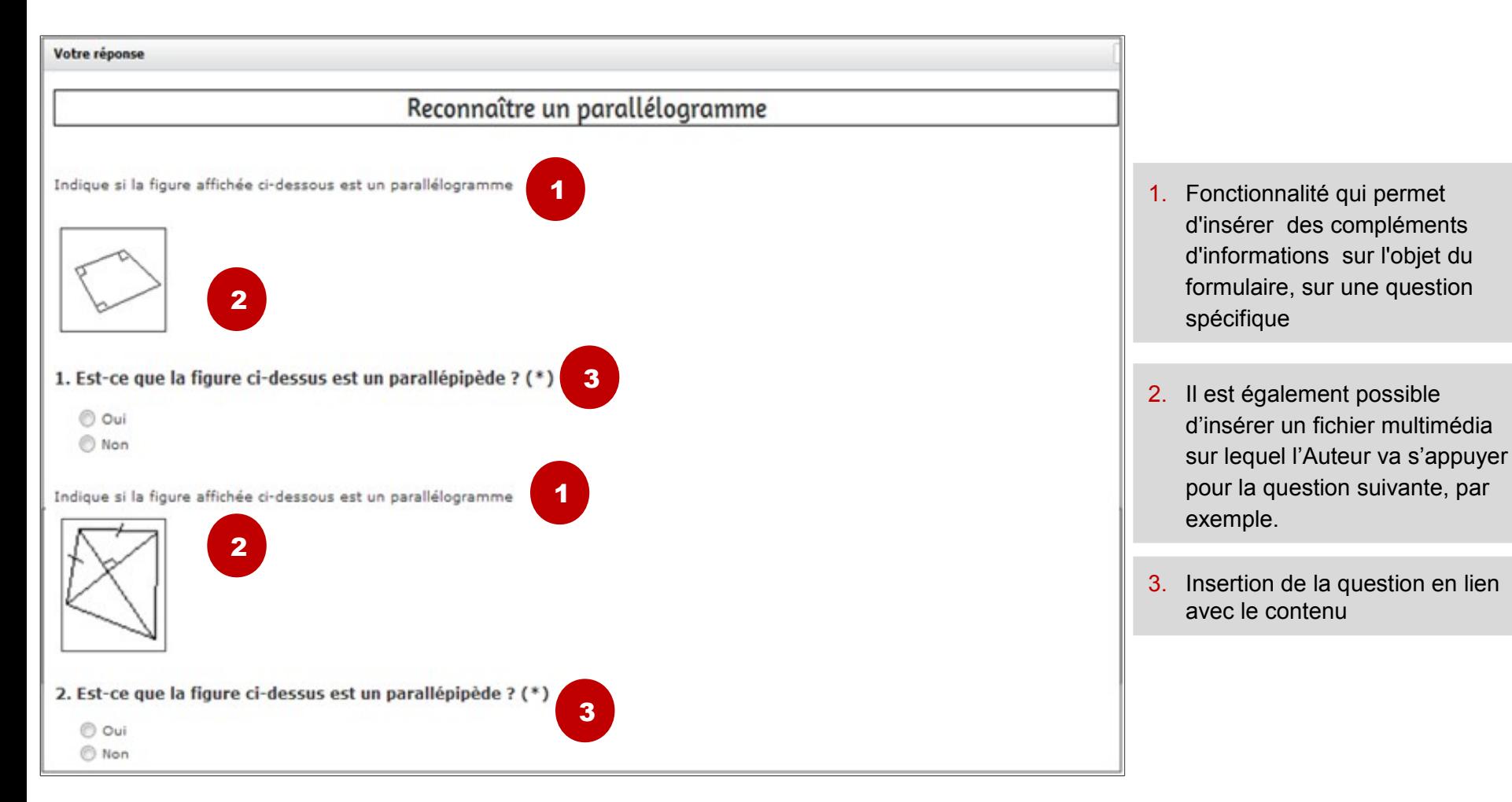

2.6 Texte

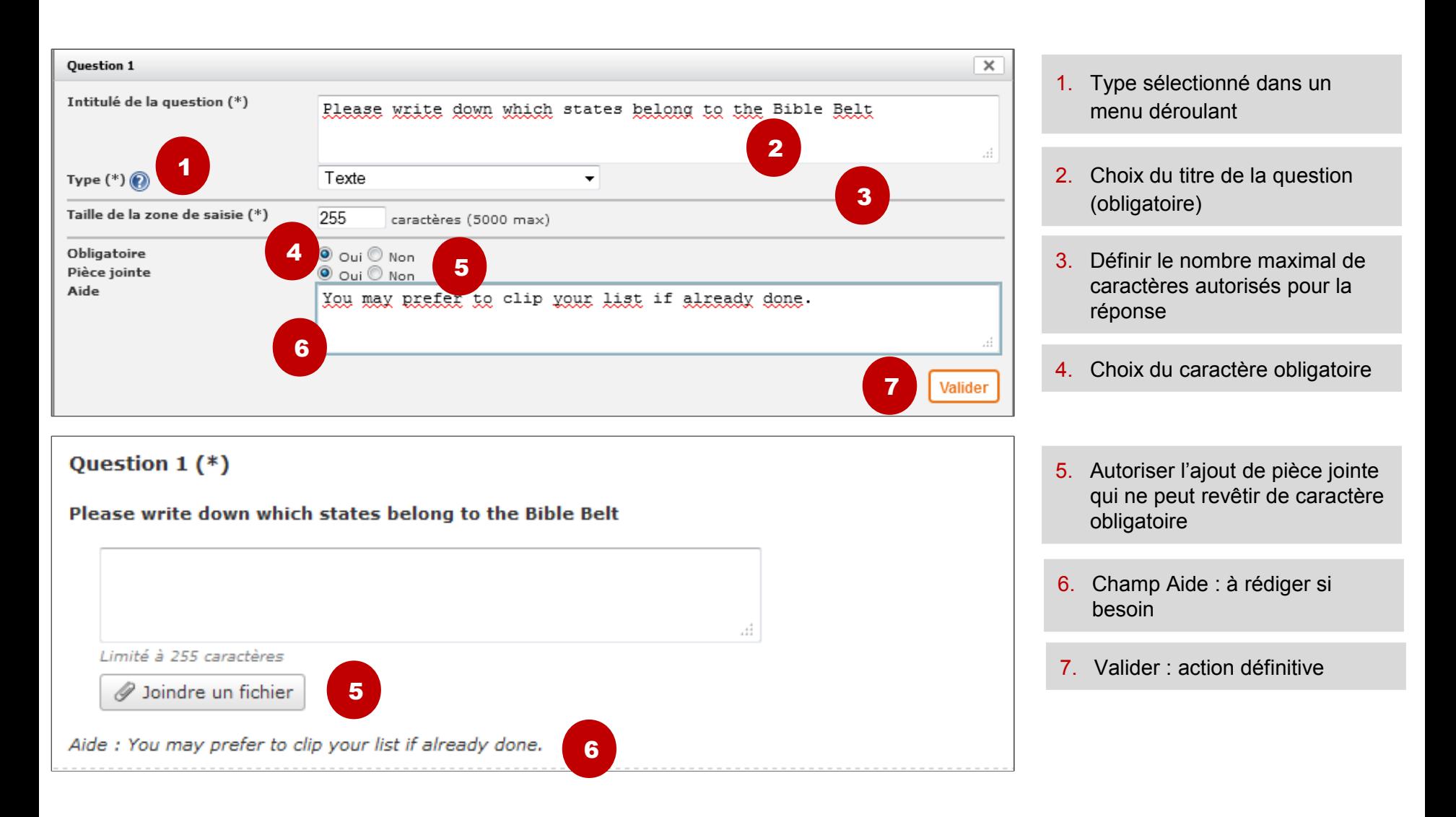

2.7 Réponse unique : bouton radio

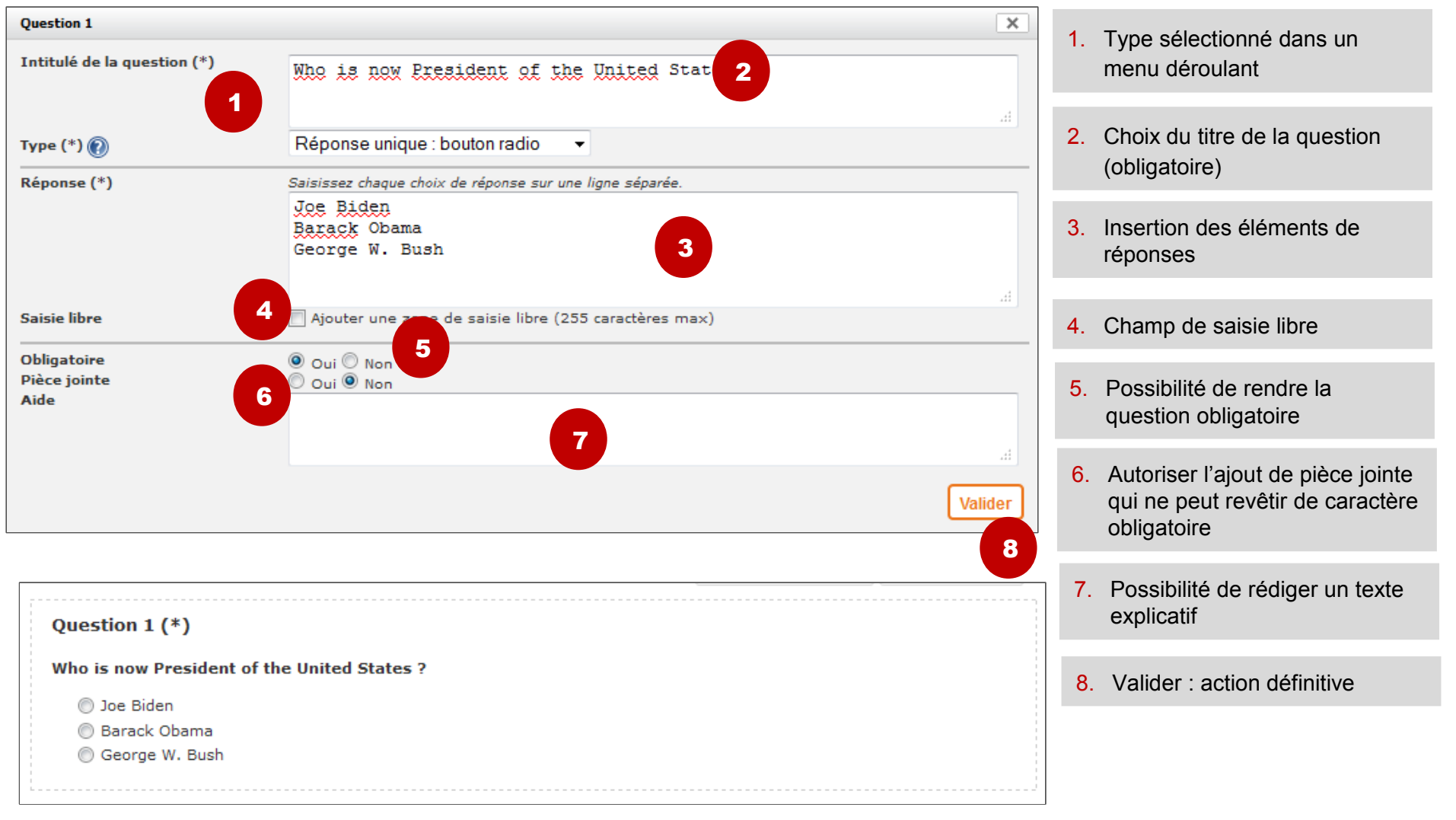

## 2.8 Réponse unique : liste déroulante

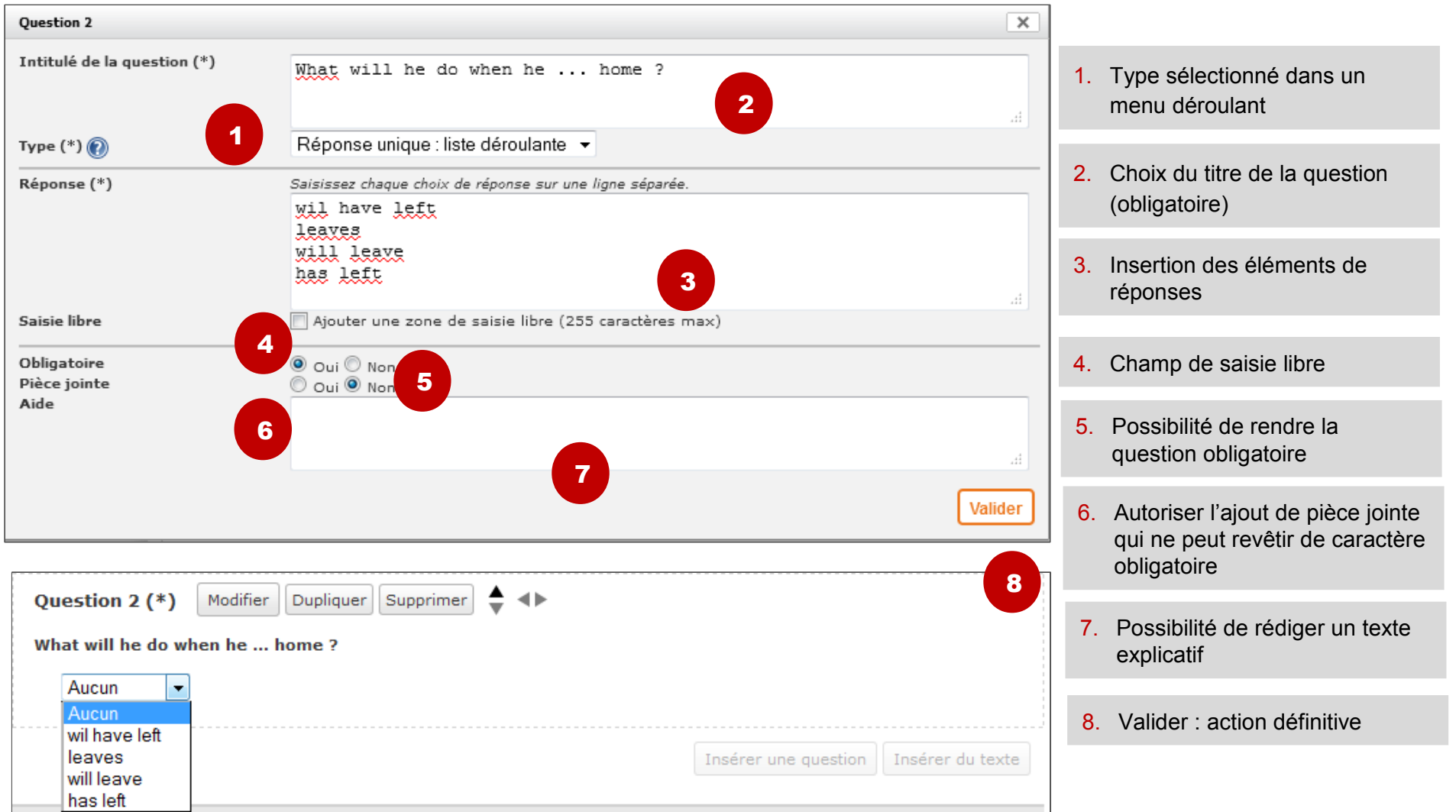

#### 2.9 Réponse multiple : case à cocher

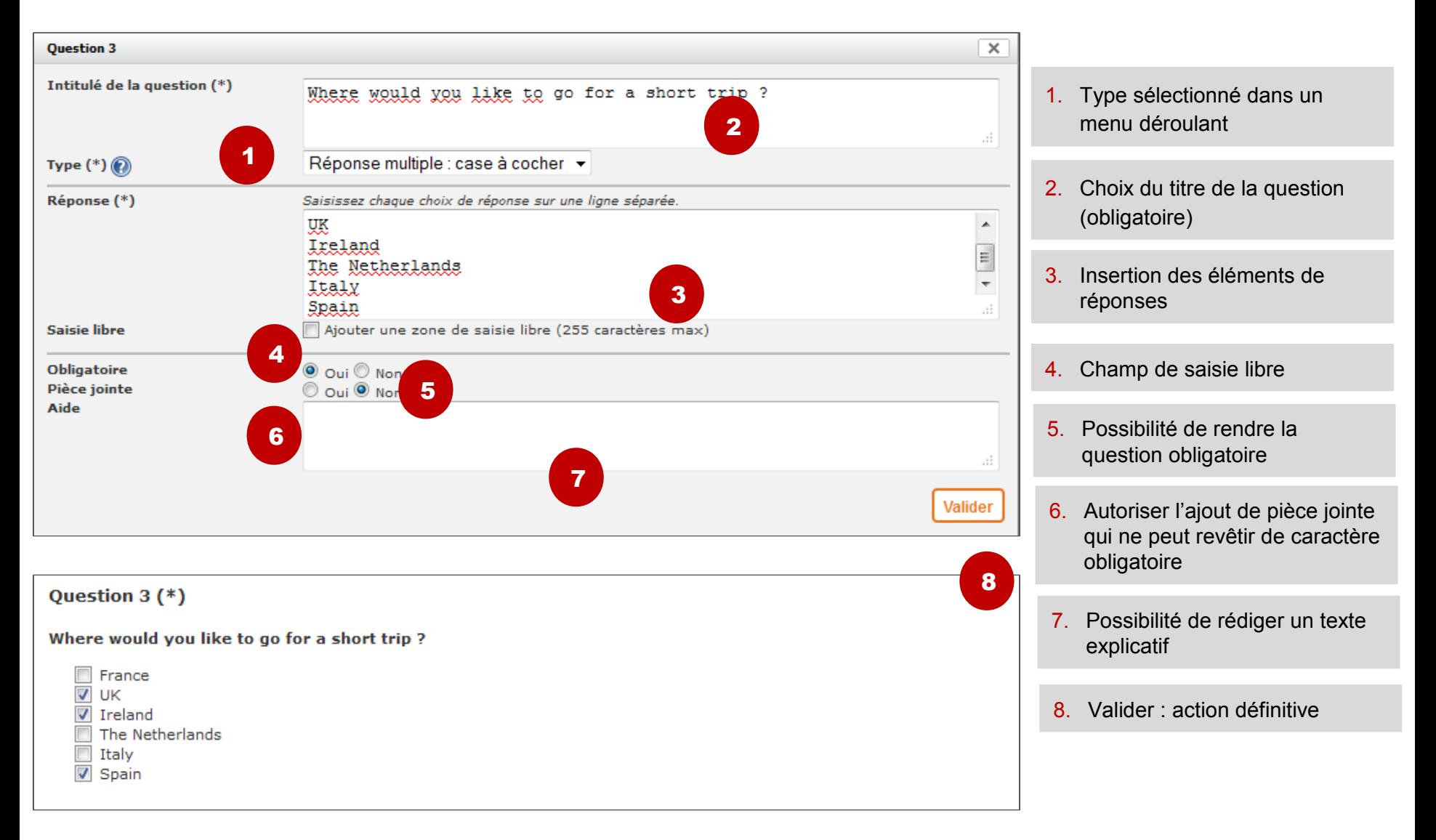

## 2.10 Pièce jointe

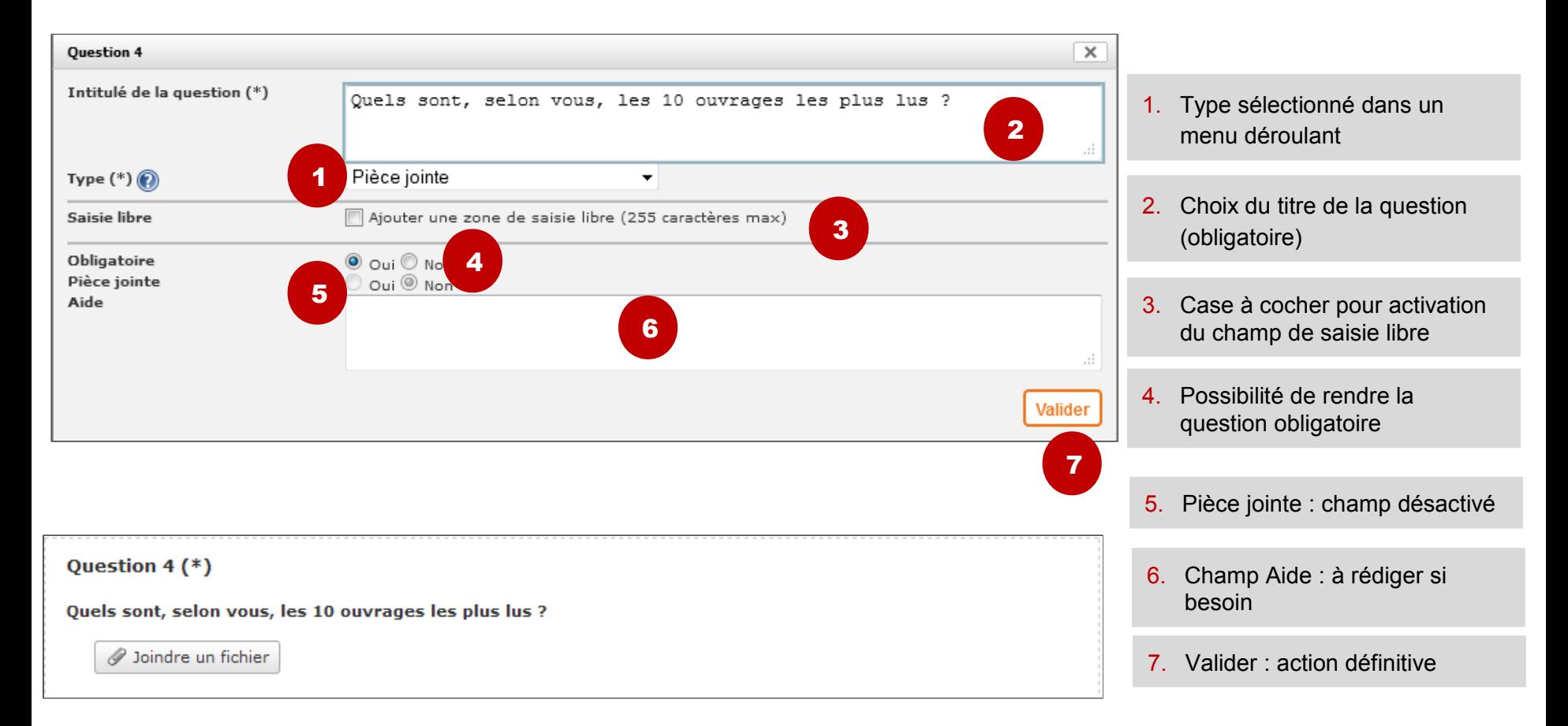

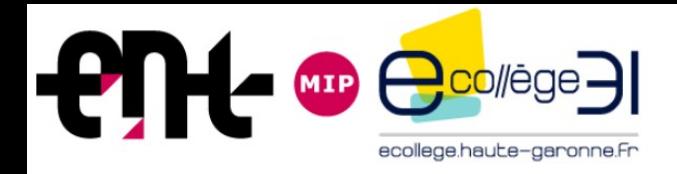

#### **Formation Service Formulaires**

- *1. Présentation*
- *2. Création*
- *3. Diffusion*
- *4. Répondre*
- *5. Gestion*
- *6. Consultation des réponses collectées*
- *7. Compatibilité avec les formulaires actuels*

# 3.1 Insertion d'un formulaire (1/2)

- 3 services concernés
	- Messagerie interne

• Article de blog

• Contenu de séance

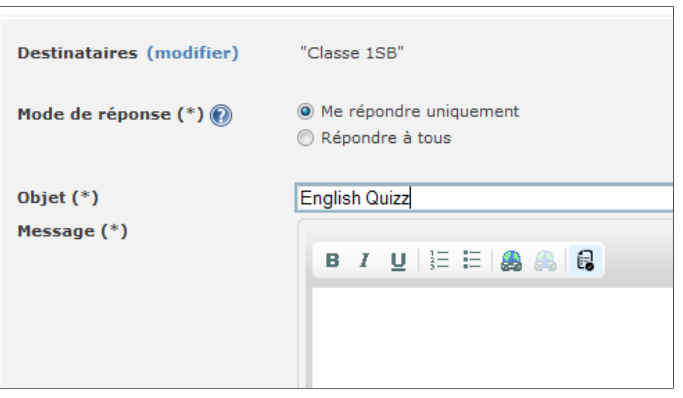

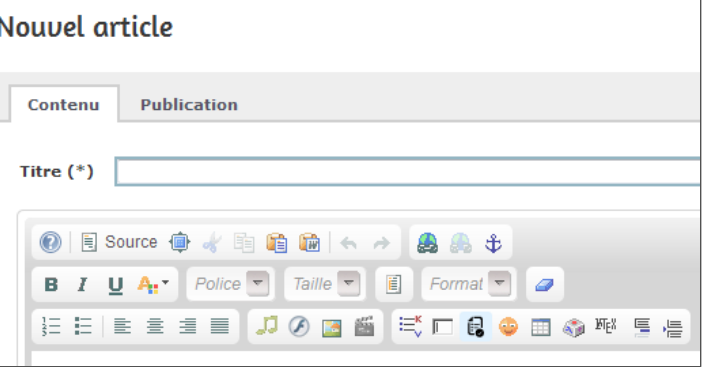

#### **DESCRIPTION DE LA SÉANCE** المنه  $\overline{\phantom{a}}$  Titre English Quizz Type Cours **● 图 Source ● 水 电 电 脑 长 → | 品 品 ま B I U A:** Police マ Taille マ 星 三 三 三 三 三 三 三 コ の 四 当 三 三 日 ● 田 の 呼 **最** Formulaire

### 3.1 Insertion d'un formulaire (2/2)

- Possibilité d'insérer le même formulaire à plusieurs reprises, dans les 3 services
- Possibilité de modifier les paramètres initialement choisis

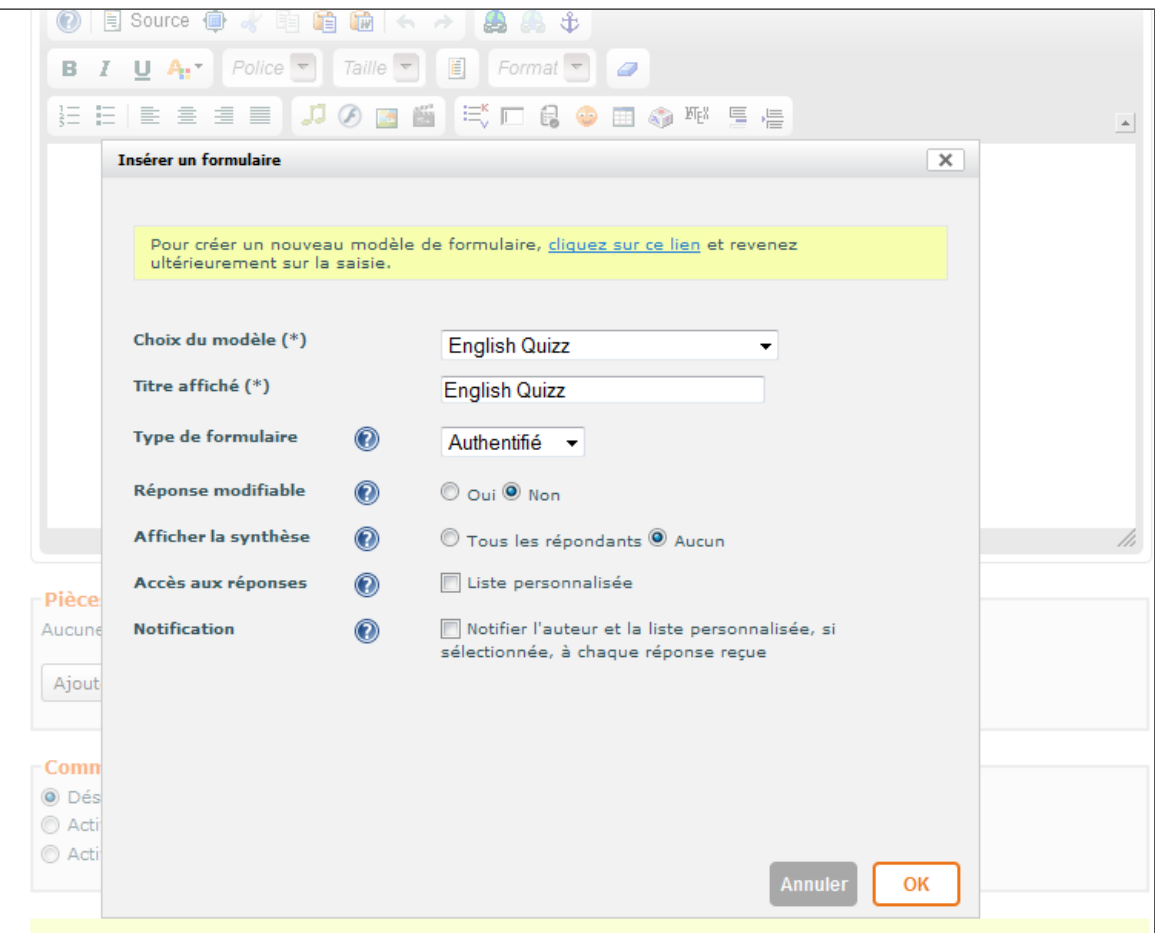

# 3.2 Notification de la diffusion (1/2)

- Possibilité de sélectionner des membres qui pourront être notifiés de chaque réponse collectée sur le formulaire
- Pour sélectionner les membres à notifier, la recherche se fait en utilisant l'annuaire
- Ces personnes n'ont pas nécessairement accès au service mais peuvent en visualiser les réponses grâce aux liens contenus dans les messages de notification
- La notification à chaque réponse est facultative par le biais d'une case à cocher dans les paramètres du formulaire
- Notification dans la messagerie interne : affichage d'un lien qui permet d'accéder à l'aperçu de la réponse et d'un autre lien qui renvoie vers l'écran détail de toutes les réponses

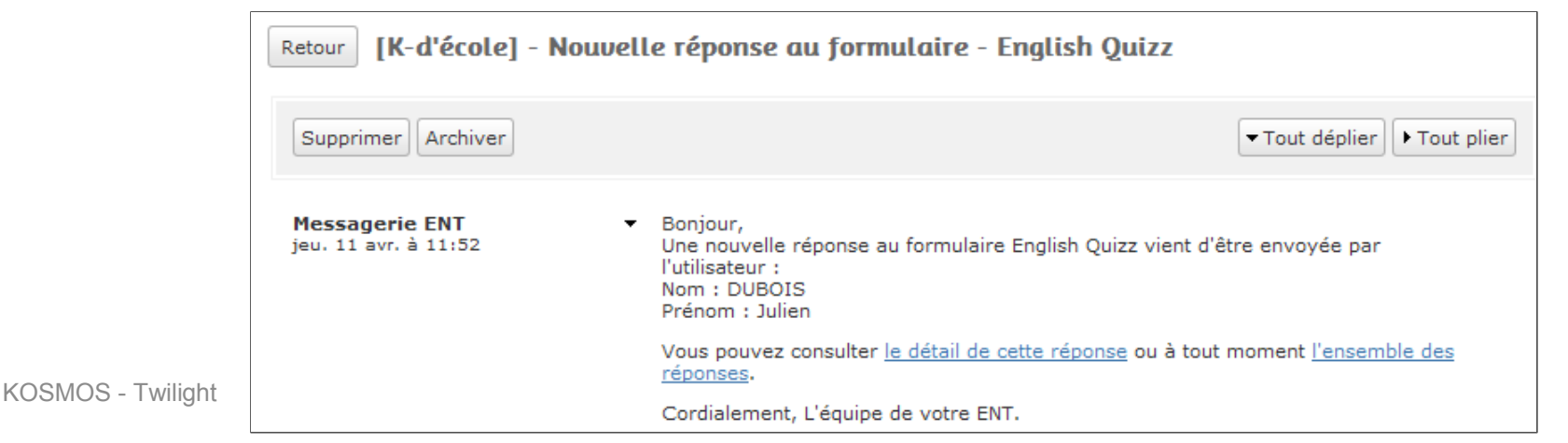

# 3.2 Notification de la diffusion (2/2)

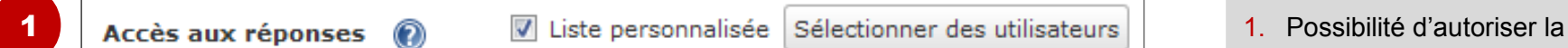

consultation des réponses

2. Recherche d'utilisateurs

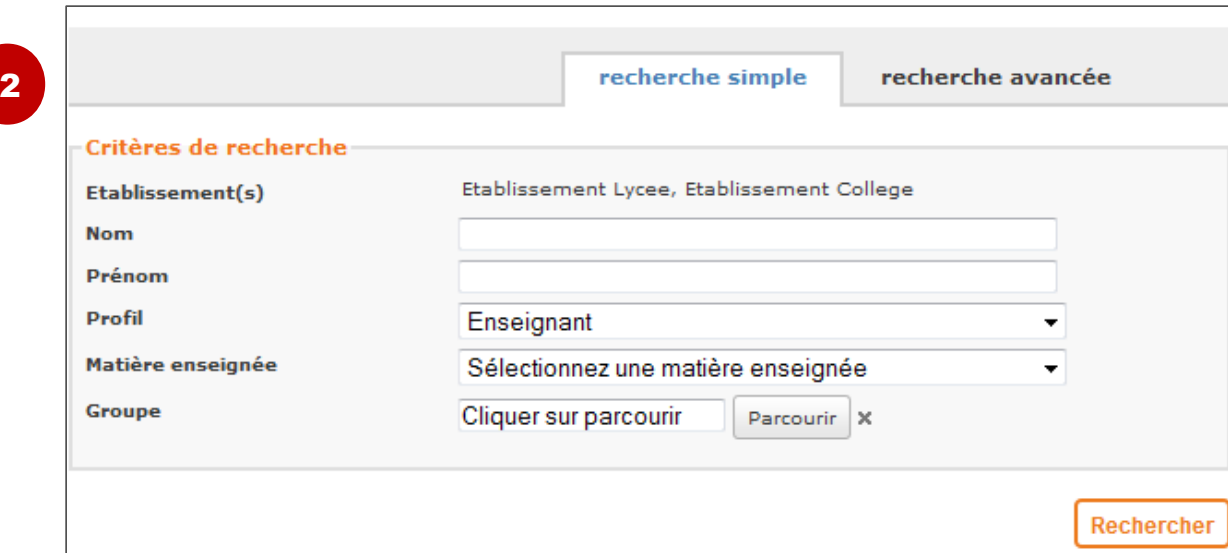

# 3. 3 Dates de diffusion

- Date de mise en ligne de l'article de blog
	- Un formulaire qui n'est pas encore diffusé n'est pas accessible : un message d'erreur s'affiche à l'utilisateur qui clique sur le lien dans l'article en attente de publication
- Date d'envoi d'un message
	- Le formulaire est consultable dès lors que le message est envoyé par son auteur
- Date de la séance s'il s'agit d'un contenu ou date du travail à faire
	- Si l'option « Non visible avant la séance » est activée
- Date de création de la séance
	- Si l'option « Non visible avant la séance » désactivée

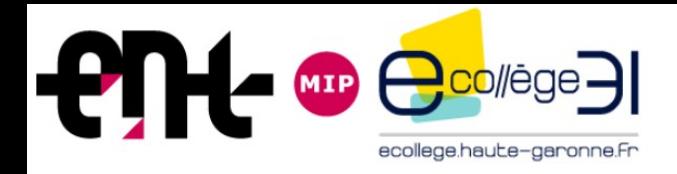

#### **Formation Service Formulaires**

- *1. Présentation*
- *2. Création*
- *3. Diffusion*
- *4. Répondre*
- *5. Gestion*
- *6. Consultation des réponses collectées*
- *7. Compatibilité avec les formulaires actuels*

## 4.1 Modalités d'accès pour le répondant (1/2)

• Dans un message

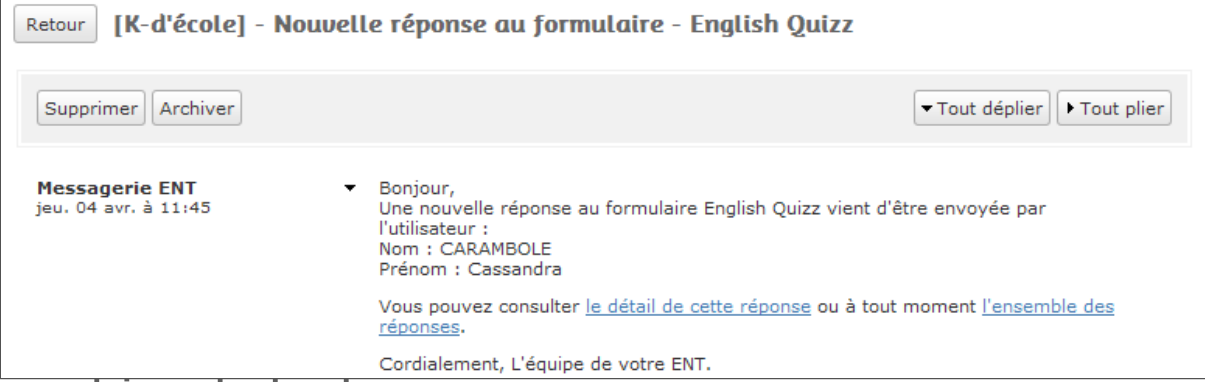

• Dans le cahier de textes

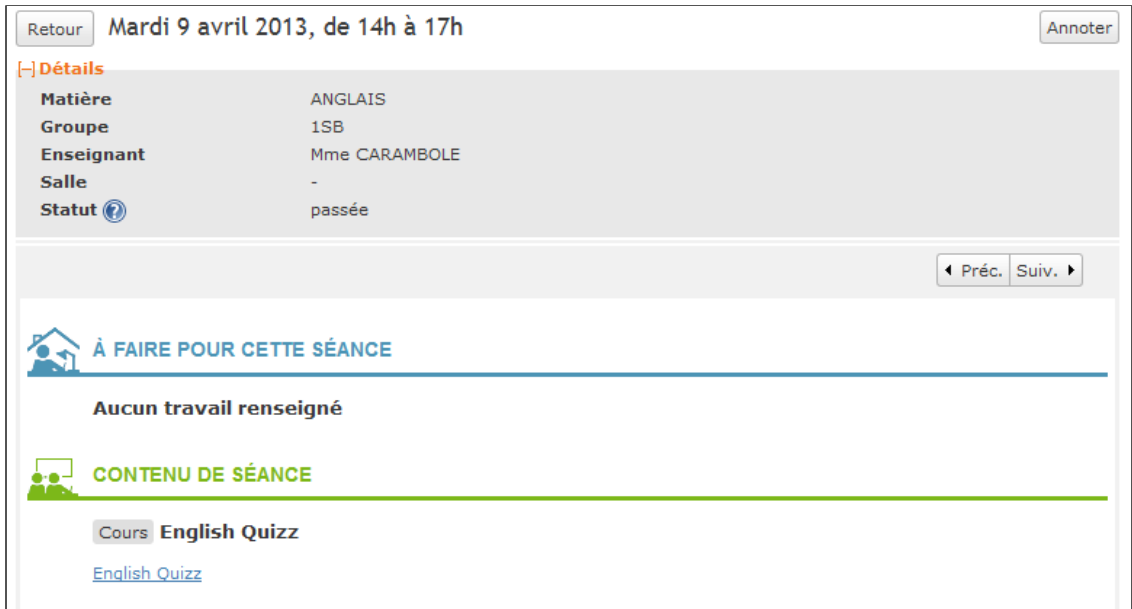

# 4.1 Modalités d'accès pour le répondant (2/2)

#### • Dans un article de blog

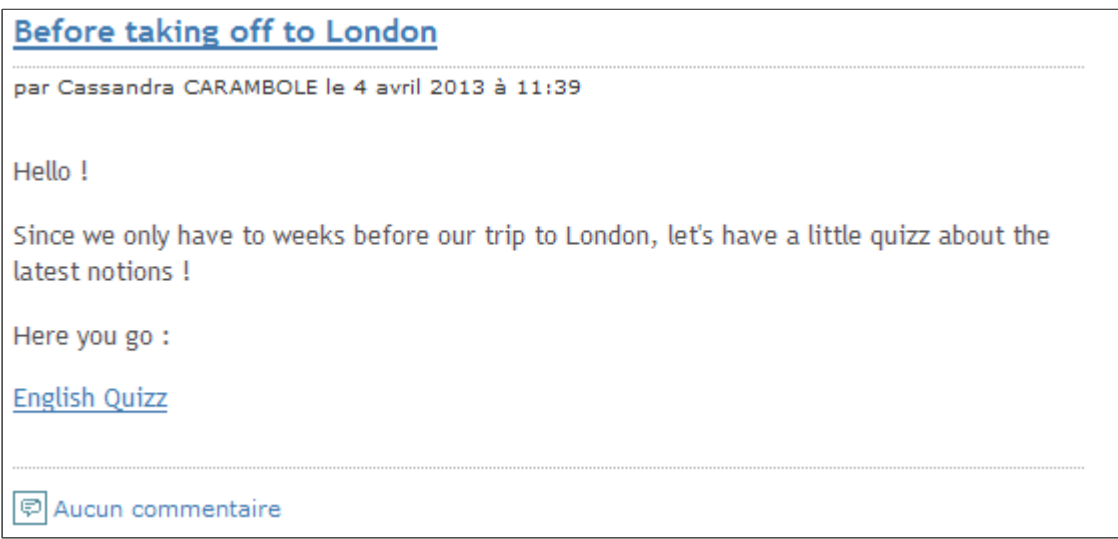

# 4.2 Règles d'usage

- Possible de revenir sur une page précédente sans avoir répondu aux questions obligatoires de la page en cours
- En revanche, il faut avoir répondu à toutes les questions obligatoires de la page en cours pour accéder à la suivante
- Si l'option a été activée par l'Auteur, possibilité de visualiser la synthèse des réponses soumises au formulaire
- Le répondant peut supprimer les pièces jointes insérés en réponse, mais ne peut pas les télécharger directement depuis le formulaire de réponse , seul le titre est visible
- Si l'option « Réponse modifiable » a été activée par l'Auteur, sur un formulaire authentifié ou anonymisé, le répondant peut valider ses réponses puis en soumettre de nouvelles

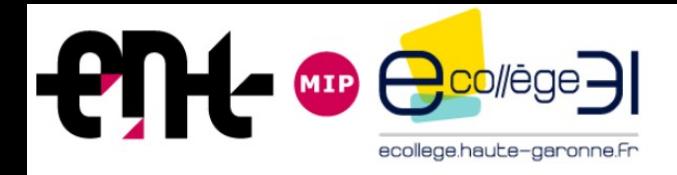

#### **Formation Service Formulaires**

- *1. Présentation*
- *2. Création*
- *3. Diffusion*
- *4. Répondre*
- *5. Gestion*
- *6. Consultation des réponses collectées*
- *7. Compatibilité avec les formulaires actuels*

#### 5.1 Modifier et supprimer un formulaire

- Modification par l'auteur uniquement
	- Informations, pages, questions et zones de texte sont modifiables

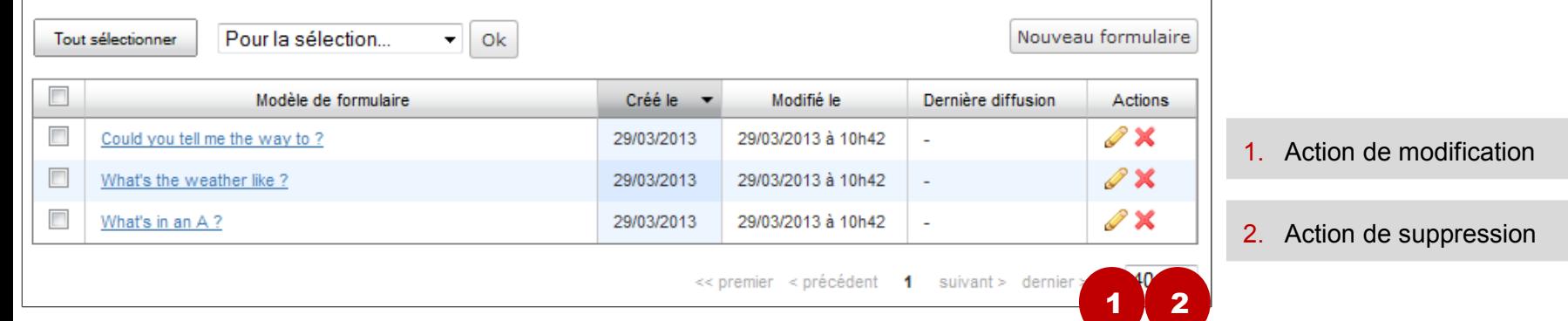

•Suppression par l'auteur uniquement

• Si le formulaire a été diffusé, l'information « Modèle supprimé » est portée dans le

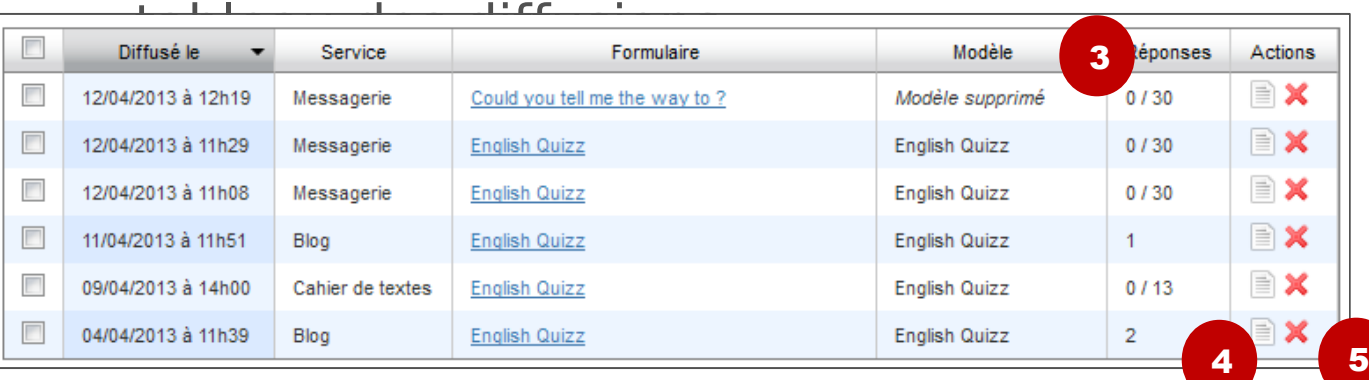

- 3. Indication de la suppression du modèle
- 4. Action de visualisation
- 5. Supprimer la diffusion (qui n'est pas la suppression du modèle)

# 5.2 Supprimer des réponses à un formulaire (Auteur)

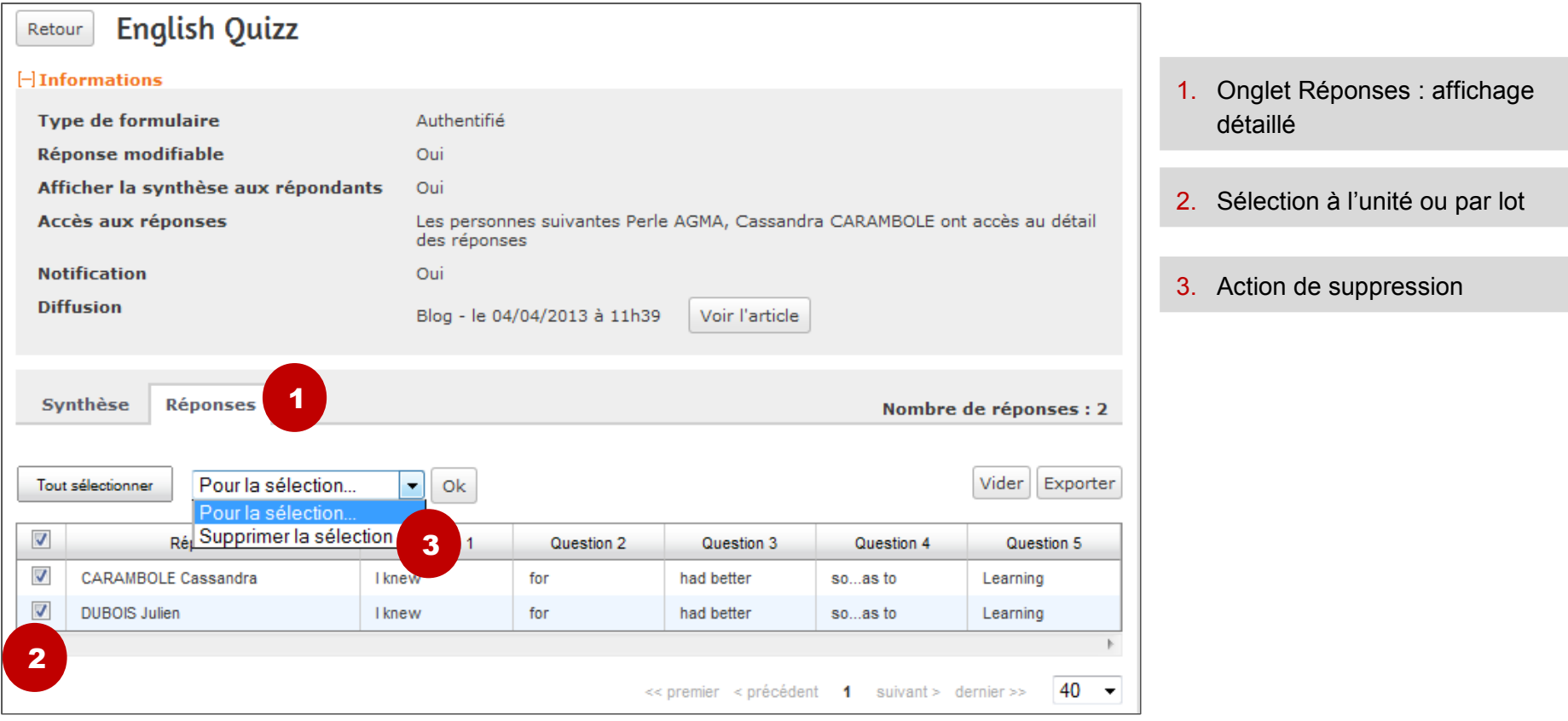

## 5.3 Exporter les réponses (Auteur et liste personnalisée)

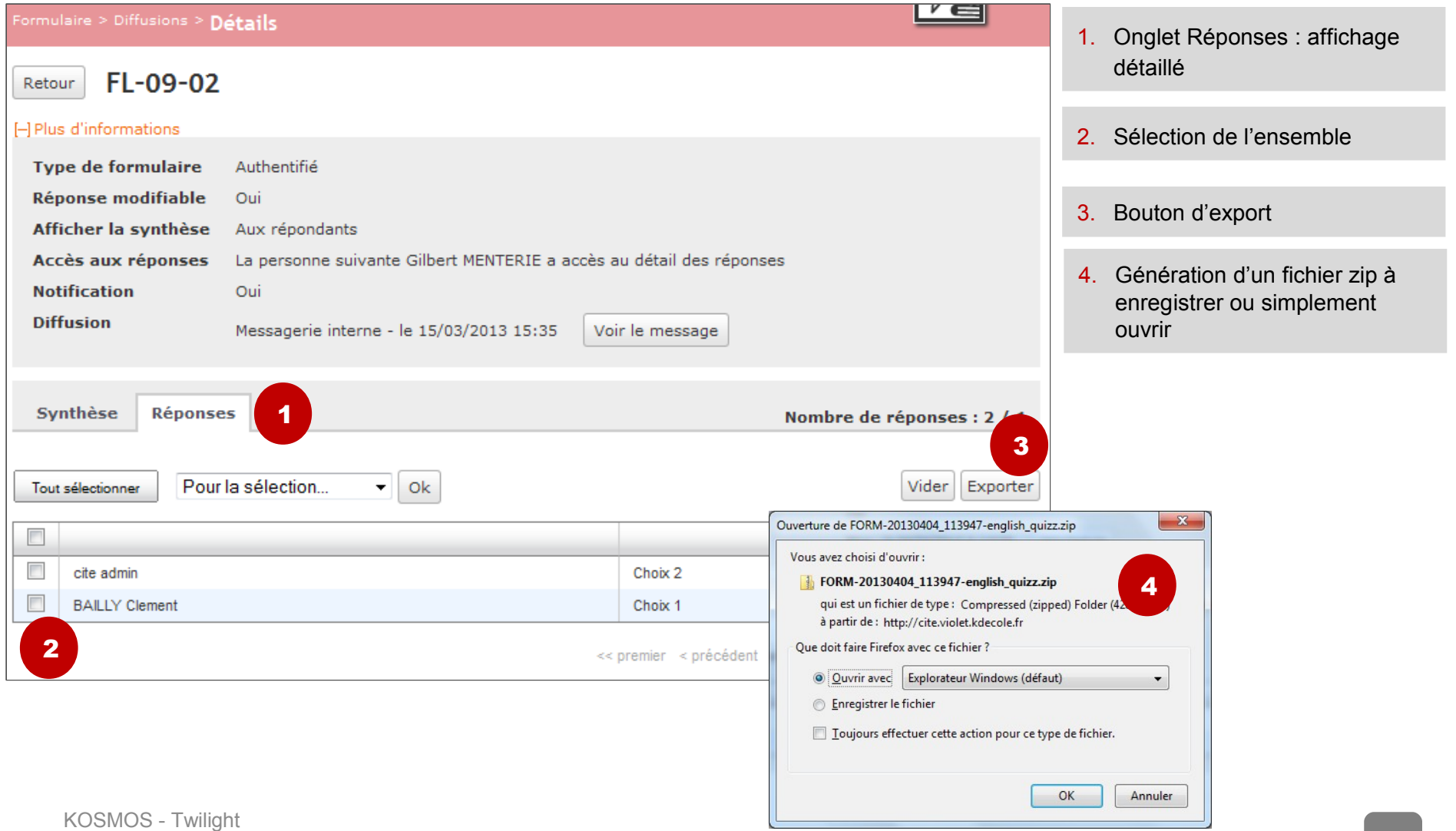

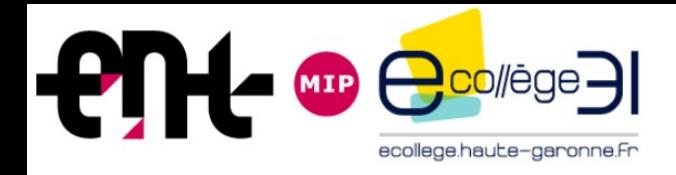

#### **Formation Service Formulaires**

- *1. Présentation*
- *2. Création*
- *3. Diffusion*
- *4. Répondre*
- *5. Gestion*
- *6. Consultation des réponses collectées*
- *7. Compatibilité avec les formulaires actuels*

#### 6.1 Synthèse des réponses : visualisation par le répondant

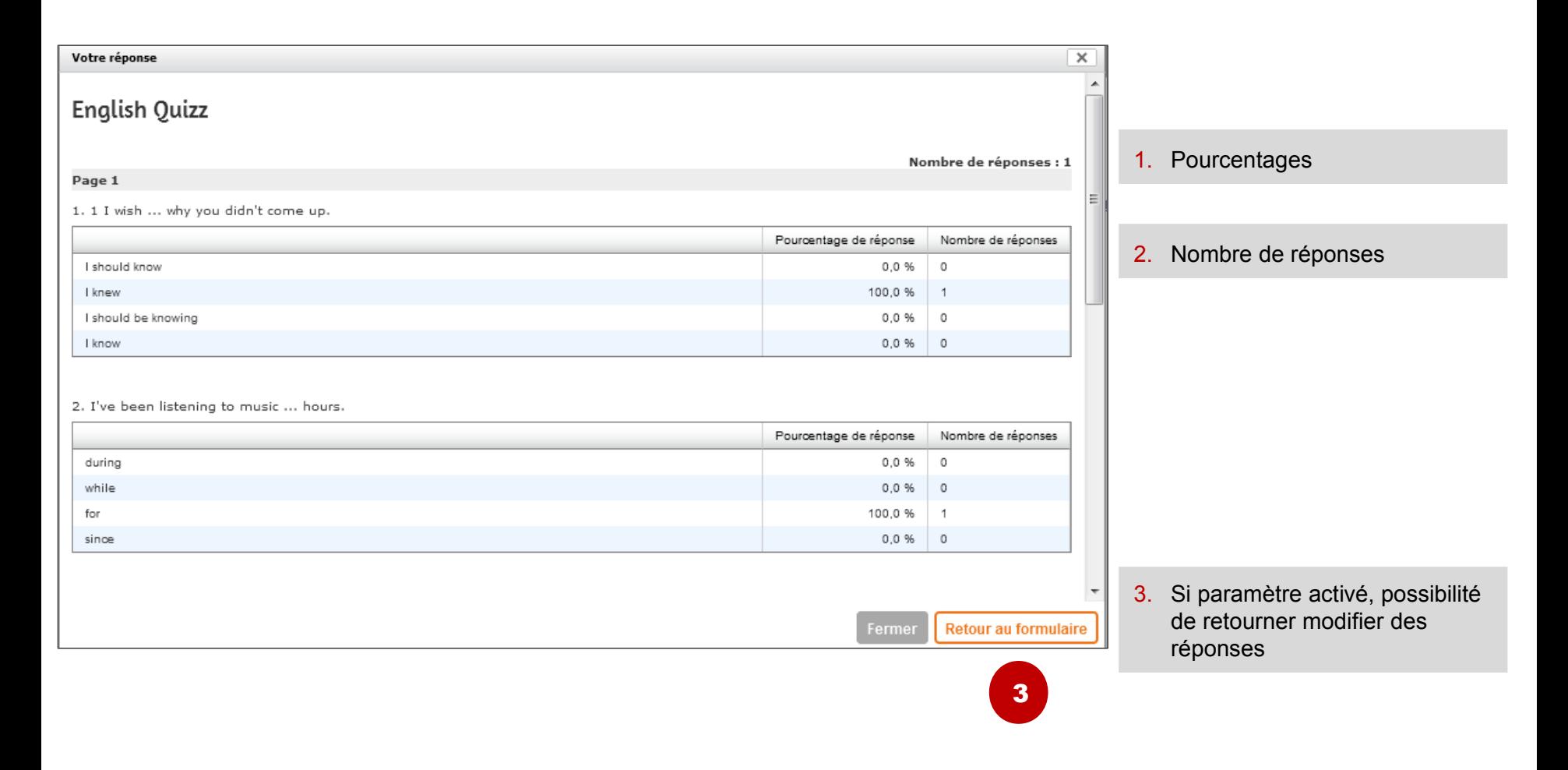

#### 6.2 Synthèse des réponses : pour l'Auteur et les membres de la liste personnalisée

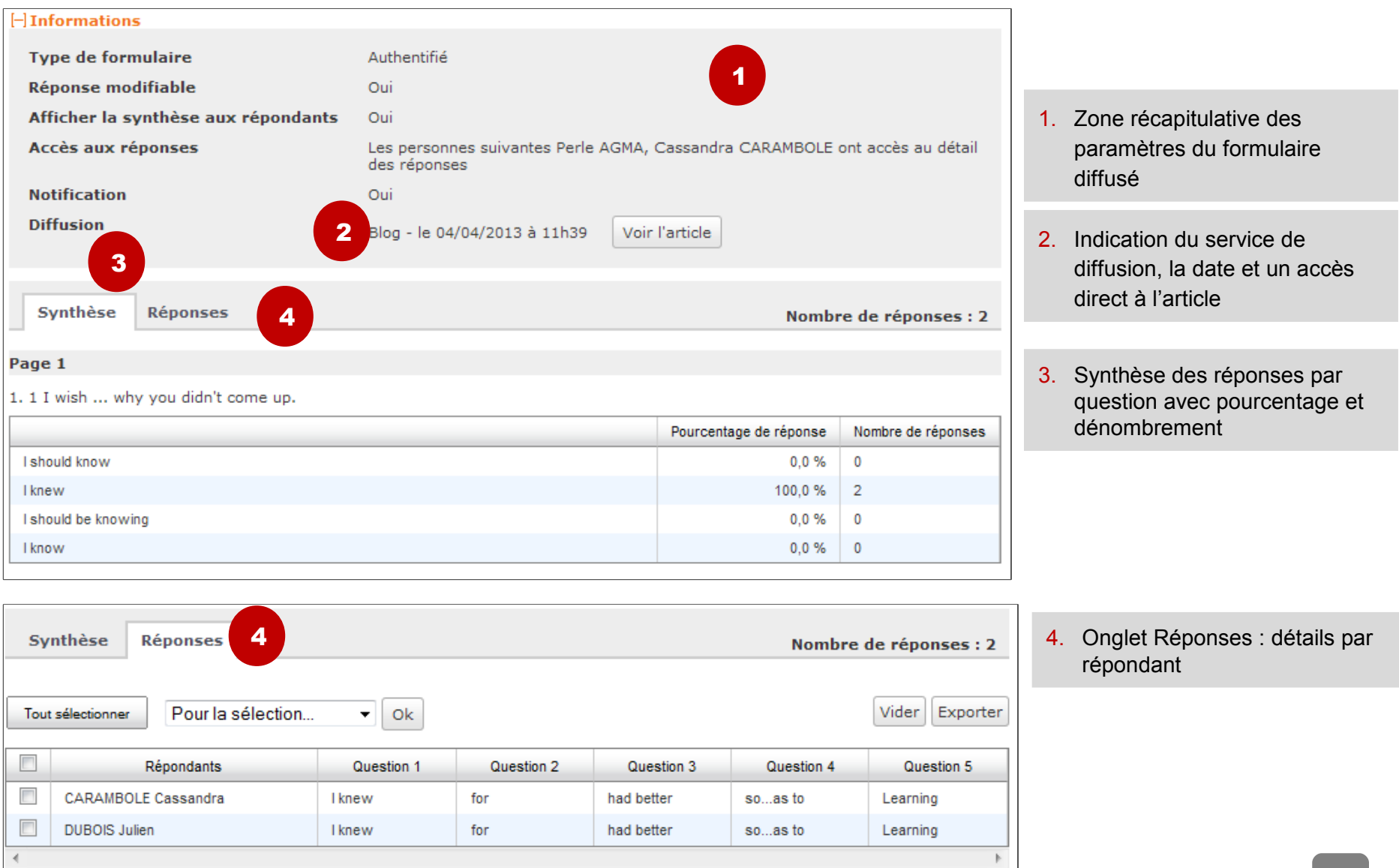

### **Exercice**

- 1. Créez un exercice avec 4 formats de réponses différents ( liste déroulante, case à cocher, bouton radio et texte ). Cet exercice ne pourra être renseigné qu'une seule fois par utilisateur.
- 2. Diffusez ce formulaire dans un article de la classe.
- 3. En tant qu'élève, soumettez les réponses
- 4. Publiez les réponses sous forme de sondage. Que constatez-vous ?
- 5. Publiez ce formulaire dans une rubrique publique. Que constatez-vous ?

Réponses 4. Les réponses des questions ouvertes ne s'affichent pas en mode sondage 5. Les formulaires qui demandent authentification peuvent être publiés dans des espaces public mais la mire d'authentification apparait pour le renseigner.

#### Le formulaire : synthèse

- 3 types de formulaires : authentifié, anonymisé et public
- 5 types de questions : bouton radio, case à cocher, liste déroulante, texte et pièce jointe
- •Textes et contenus multimédias d'accompagnement à insérer
- •Notification par messagerie au moment de la diffusion et de la soumission de chaque réponse à l'Auteur et autres utilisateurs sélectionnés
- Diffusion au sein de 3 services : article de blog, cahier de textes et messagerie interne
- Le formulaire est réexploitable en fonction des besoins de l'Auteur au cours de l'année avec modification éventuelles des paramètres

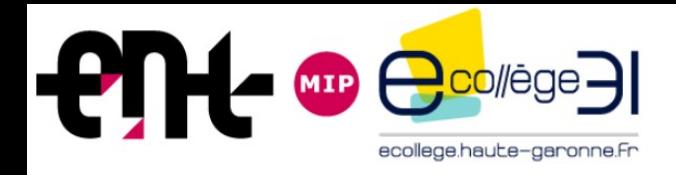

#### **Formation Service Formulaires**

- *1. Présentation*
- *2. Création*
- *3. Diffusion*
- *4. Répondre*
- *5. Gestion*
- *6. Consultation des réponses collectées*
- *7. Compatibilité avec les formulaires actuels*

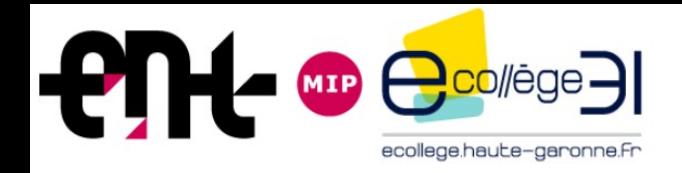

Evolution du service formulaire : septembre 2013

- export des formulaires actuels pour les gestionnaires de rubriques et des nouveaux formulaires personnels (action unitaire – pas d'action en masse) au format XML,

- import des formulaires au format XML via chargement de fichier depuis son poste de travail ou son porte-documents.

- les formulaires peuvent être partagés en mettant à disposition le fichier exporté dans un dossier partagé de l'ENT, ou un article de rubrique, ou un message de la messagerie ENT.

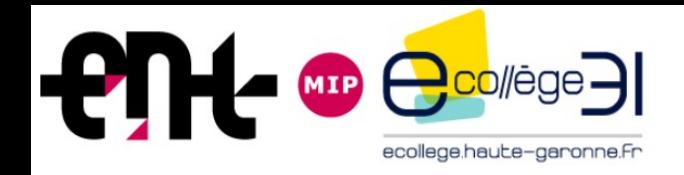

Evolution du service formulaire

- désactivation du nettoyage automatique des réponses sous 90j pour cette année scolaire.

- après vérification des espaces consommés si nécessaire, le nettoyage automatique sera activé en septembre 2014.

- le service formulaire actuel sera supprimé pour la rentrée scolaire 2014.